# **docker 相关命令汇总**

百度搜索:小强测试品牌

视频:<http://edu.51cto.com/lecturer/4626073.html>

挨踢脱口秀,技术与逗比的融合 (荔枝 FM 或喜马拉雅手机客户端可搜

<http://www.lizhi.fm/200893>

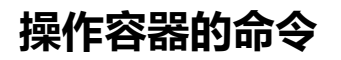

镜像中的容器启动之后可以在 docker 中操作和查看容器的信息

- docker ps 查看运行的容器, 如果想查看全部加上参数-a 即可
- docker create 完整的镜像名字# 创建容器但是不启动它
- docker run 完整的镜像名字# 创建并启动容器
- docker stop CONTAINER ID# 停止容器运行
- docker start CONTAINER ID# 启动停止状态的容器
- docker restart CONTAINER ID# 重启容器
- docker rm CONTAINER ID# 删除容器

### **获取容器相关信息**

- docker ps # 显示状态为运行 ( Up ) 的容器
- docker ps -a # 显示所有容器,包括运行中 (Up)的和退出的(Exited)
- docker inspect # 深入容器内部获取容器所有信息

- docker logs # 查看容器的日志(stdout/stderr)
- docker events # 得到 docker 服务器的实时的事件
- docker port # 显示容器的端口映射
- docker top # 显示容器的进程信息
- docker diff # 显示容器文件系统的前后变化

### **导出容器**

- docker cp # 从容器里向外拷贝文件或目录
- docker export # 将容器整个文件系统导出为一个 tar 包, 不带 layers、tag 等信息

### **镜像操作命令**

- docker images # 显示本地所有的镜像列表
- docker import # 从一个 tar 包创建一个镜像, 往往和 export 结合使用
- docker build # 使用 Dockerfile 创建镜像 (推荐)
- docker commit # 从容器创建镜像
- docker rmi # 删除一个镜像
- docker load # 从一个 tar 包创建一个镜像, 和 save 配合使用
- docker save # 将一个镜像保存为一个 tar 包, 带 layers 和 tag 信息
- docker history # 显示生成一个镜像的历史命令
- docker tag # 为镜像起一个别名

## **镜像仓库命令**

- docker login # 登录到一个 registry
- docker search # 从 registry 仓库搜索镜像
- docker pull # 从仓库下载镜像到本地
- docker push # 将一个镜像 push 到 registry 仓库中

### **Dockerfile** 命令

(1)FROM(指定基础 image)

构建指令,必须指定且需要在 Dockerfile 其他指令的前面。后续的指令都依赖于该指令指

定的 image。FROM 指令指定的基础 image 可以是官方远程仓库中的,也可以位于本地仓

库。

该指令有两种格式:

FROM <image>

指定基础 image 为该 image 的最后修改的版本。或者:

FROM <image>:<tag>

指定基础 image 为该 image 的一个 tag 版本。

(2)MAINTAINER(用来指定镜像创建者信息)

构建指令,用于将 image 的制作者相关的信息写入到 image 中。当我们对该 image 执行 docker inspect 命令时,输出中有相应的字段记录该信息。

格式:

MAINTAINER <name>

(3)RUN(安装软件用)

构建指令,RUN 可以运行任何被基础 image 支持的命令。如基础 image 选择了 ubuntu,

那么软件管理部分只能使用 ubuntu 的命令。

该指令有两种格式:

RUN <command> (the command is run in a shell - `/bin/sh -c`)

RUN ["executable", "param1", "param2" ... ] (exec form)

(4)CMD(设置 container 启动时执行的操作)

设置指令,用于 container 启动时指定的操作。该操作可以是执行自定义脚本, 也可以是执

行系统命令。该指令只能在文件中存在一次,如果有多个,则只执行最后一条。

该指令有三种格式:

CMD ["executable","param1","param2"] (like an exec, this is the preferred form)

CMD command param1 param2 (as a shell)

当 Dockerfile 指定了 ENTRYPOINT, 那么使用下面的格式:

CMD ["param1","param2"] (as default parameters to ENTRYPOINT)

ENTRYPOINT 指定的是一个可执行的脚本或者程序的路径,该指定的脚本或者程序将会以

param1和 param2 作为参数执行。所以如果 CMD 指令使用上面的形式, 那么 Dockerfile 中必须要有配套的 ENTRYPOINT。

(5)ENTRYPOINT(设置 container 启动时执行的操作)

设置指令,指定容器启动时执行的命令,可以多次设置,但是只有最后一个有效。 两种格式:

ENTRYPOINT ["executable", "param1", "param2"] (like an exec, the preferred fo

rm)

● ENTRYPOINT command param1 param2 (as a shell)

该指令的使用分为两种情况,一种是独自使用,另一种和 CMD 指令配合使用。

当独自使用时,如果你还使用了 CMD 命令且 CMD 是一个完整的可执行的命令,那么 CMD

指令和 ENTRYPOINT 会互相覆盖只有最后一个 CMD 或者 ENTRYPOINT 有效。

# CMD 指令将不会被执行,只有 ENTRYPOINT 指令被执行

CMD echo "Hello, World!"

ENTRYPOINT ls -l

另一种用法和 CMD 指令配合使用来指定 ENTRYPOINT 的默认参数, 这时 CMD 指令不是

一个完整的可执行命令,仅仅是参数部分;ENTRYPOINT 指令只能使用 JSON 方式指定执

行命令,而不能指定参数。

FROM ubuntu

CMD ["-l"]

ENTRYPOINT ["/usr/bin/ls"]

(6)USER(设置 container 容器的用户)

设置指令,设置启动容器的用户,默认是 root 用户。

# 指定 memcached 的运行用户

ENTRYPOINT ["memcached"]

USER daemon

あんしょう しょうしょう しんしょう しんしょう しんしゅう しんしゅう しょうしょく

ENTRYPOINT ["memcached", "-u", "daemon"]

(7)EXPOSE(指定容器需要映射到宿主机器的端口)

设置指令,该指令会将容器中的端口映射成宿主机器中的某个端口。当你需要访问容器的时 候,可以不是用容器的 IP 地址而是使用宿主机器的 IP 地址和映射后的端口。要完成整个操 作需要两个步骤,首先在 Dockerfile 使用 EXPOSE 设置需要映射的容器端口,然后在运行 容器的时候指定-p 选项加上 EXPOSE 设置的端口,这样 EXPOSE 设置的端口号会被随机映 射成宿主机器中的一个端口号。也可以指定需要映射到宿主机器的那个端口,这时要确保宿 主机器上的端口号没有被使用。EXPOSE 指令可以一次设置多个端口号,相应的运行容器的 时候,可以配套的多次使用-p 选项。 格式: EXPOSE <port> [<port>...] # 映射一个端口 EXPOSE port1 # 相应的运行容器使用的命 docker run -p port1 image # 映射多个端口 EXPOSE port1 port2 port3 # 相应的运行容器使用的命令 docker run -p port1 -p port2 -p port3 image # 还可以指定需要映射到宿主机器上的某个端口号

docker run -p host\_port1:port1 -p host\_port2:port2 -p host\_port3:port3 image 端口映射是 docker 比较重要的一个功能,原因在于我们每次运行容器的时候容器的 IP 地 址不能指定而是在桥接网卡的地址范围内随机生成的。宿主机器的 IP 地址是固定的, 我们 可以将容器的端口的映射到宿主机器上的一个端口,免去每次访问容器中的某个服务时都要 查看容器的 IP 的地址。对于一个运行的容器,可以使用 docker port 加上容器中需要映射 的端口和容器的 ID 来查看该端口号在宿主机器上的映射端口。

(8)ENV(用于设置环境变量)

构建指令,在 image 中设置一个环境变量。

格式:

ENV <key> <value>

设置了后,后续的 RUN 命令都可以使用,container 启动后,可以通过 docker inspect 查看这个环境变量,也可以通过在 docker run --env key=value 时设置或修改环境变量。 假如你安装了 JAVA 程序,需要设置 JAVA\_HOME, 那么可以在 Dockerfile 中这样写: ENV JAVA\_HOME /path/to/java/dirent

(9)ADD(从 src 复制文件到 container 的 dest 路径)

构建指令,所有拷贝到 container 中的文件和文件夹权限为 0755, uid 和 gid 为 0;如果 是一个目录,那么会将该目录下的所有文件添加到 container 中, 不包括目录;如果文件是 可识别的压缩格式,则 docker 会帮忙解压缩(注意压缩格式);如果<src>是文件且<dest> 中不使用斜杠结束,则会将<dest>视为文件,<src>的内容会写入<dest>;如果<src>是 文件且<dest>中使用斜杠结束,则会<src>文件拷贝到<dest>目录下。 格式:

<src> 是相对被构建的源目录的相对路径,可以是文件或目录的路径,也可以是一个远程

ADD <src> <dest>

的文件 url; <dest> 是 container 中的绝对路径 (10)VOLUME(指定挂载点)) 设置指令,使容器中的一个目录具有持久化存储数据的功能,该目录可以被容器本身使用, 也可以共享给其他容器使用。我们知道容器使用的是 AUFS,这种文件系统不能持久化数据, 当容器关闭后,所有的更改都会丢失。当容器中的应用有持久化数据的需求时可以在 Dockerfile 中使用该指令。 格式:

VOLUME ["<mountpoint>"]

FROM base

VOLUME ["/tmp/data"]

运行通过该 Dockerfile 生成 image 的容器,/tmp/data 目录中的数据在容器关闭后,里面 的数据还存在。例如另一个容器也有持久化数据的需求,且想使用上面容器共享的 /tmp/data 目录, 那么可以运行下面的命令启动一个容器:

docker run -t -i -rm -volumes-from container1 image2 bash

container1 为第一个容器的 ID, image2 为第二个容器运行 image 的名字。

(11)WORKDIR(切换目录)

设置指令,可以多次切换(相当于 cd 命令),对 RUN,CMD,ENTRYPOINT 生效。 格式:

WORKDIR /path/to/workdir

# 在 /p1/p2 下执行 vim a.txt

WORKDIR /p1 WORKDIR p2 RUN vim a.txt

(12) ONBUILD (在子镜像中执行)

ONBUILD <Dockerfile 关键字>

ONBUILD 指定的命令在构建镜像时并不执行,而是在它的子镜像中执

百度搜索:小强测试品牌

技术 QQ 群 522720170

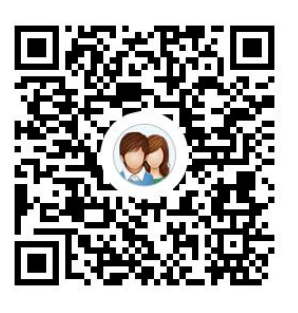

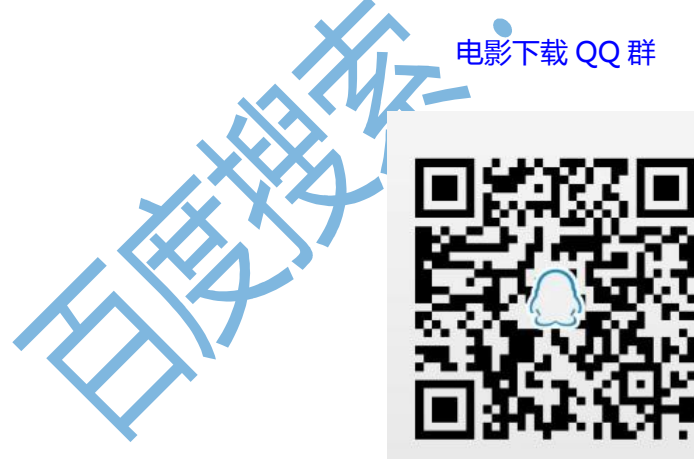

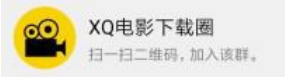

博客[:http://xqtesting.blog.51cto.com](http://xqtesting.blog.51cto.com)

视频:<http://edu.51cto.com/lecturer/4626073.html>

挨踢脱口秀,技术与逗比的融合 (荔枝 FM 或喜马拉雅手机客户端可搜索订阅):

<http://www.lizhi.fm/200893>

#### 扫码关注微信公众号

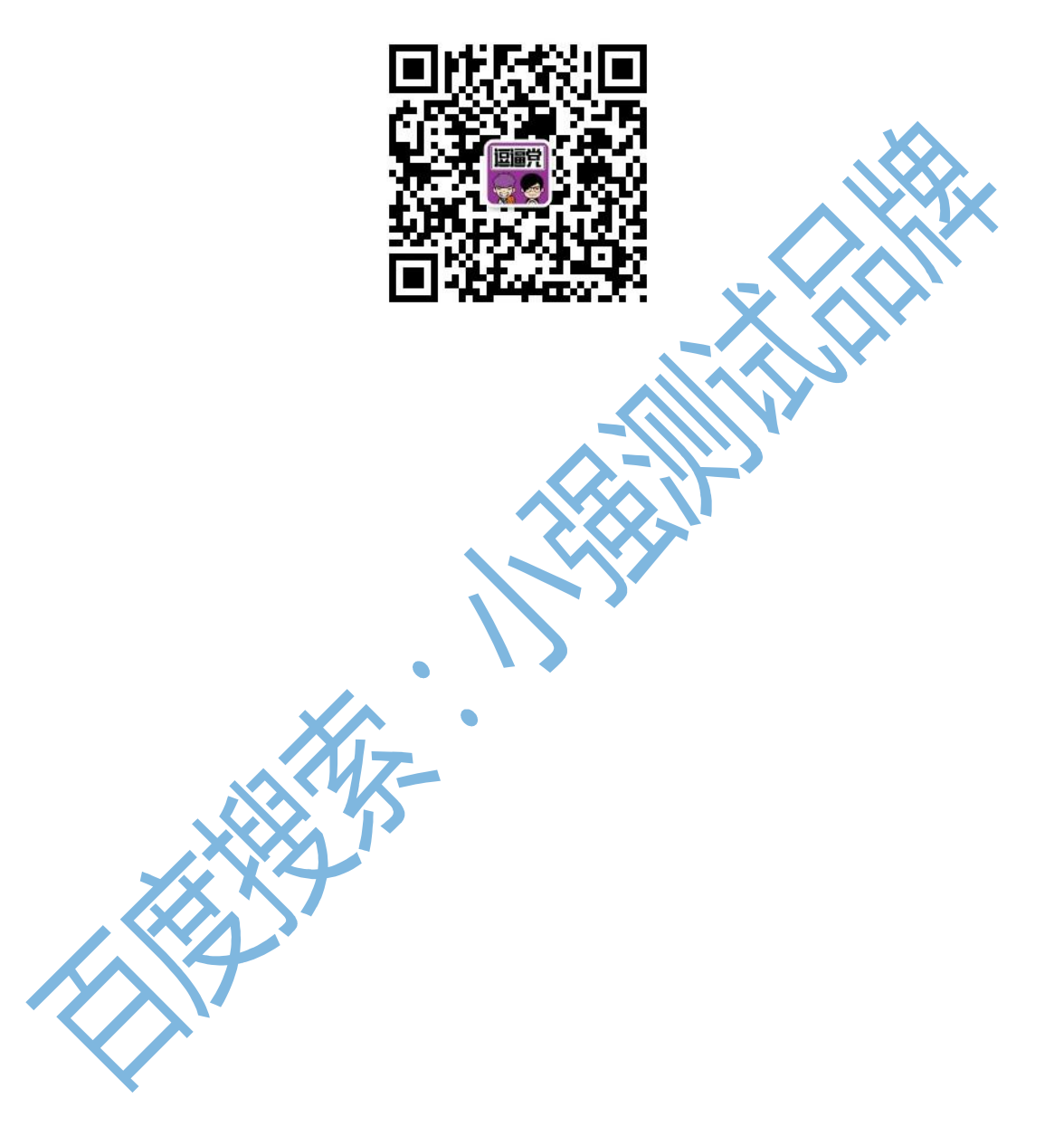